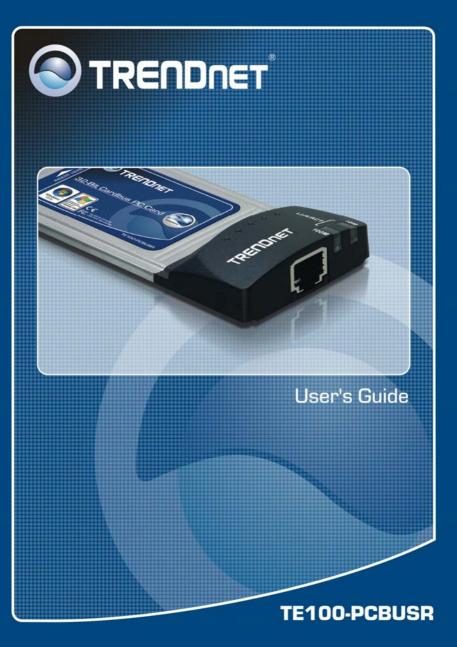

## **FCC Warning**

This equipment has been tested and found to comply with the regulations for a Class B digital device, pursuant to Part 15 of the FCC Rules. These limits are designed to provide reasonable protection against harmful interference when the equipment is operated in a commercial environment. This equipment generates, uses, and can radiate radio frequency energy and, if not installed and used in accordance with this user's guide, may cause harmful interference to radio communications. Operation of this equipment in a residential area is likely to cause harmful interference, in which case the user will be required to correct the interference at his own expense.

## **CE Mark Warning**

This is a Class B product. In a domestic environment, this product may cause radio interference, in which case the user may be required to take adequate measures.

## **VCCI Mark Warning**

この装置は、情報処理装置等電波障害自主規制協議会(VCCI)の基準 に基づくクラスB情報技術装置です。この装置は、家庭環境で使用すること を目的としていますが、この装置がラジオやテレビジョン受信機に近接して 使用されると、受信障害を引き起こすことがあります。

取扱説明書に従って正しい取り扱いをして下さい。

|                                                                                                    | 1      |
|----------------------------------------------------------------------------------------------------|--------|
| GENERAL DESCRIPTION<br>LED INDICATORS<br>SUMMARY OF FEATURES                                                            | 1      |
| CARD INSERTION AND REMOVAL                                                                                              | 4      |
| CARD INSERTION<br>[1] Insert the 32-bit CardBus 10/100Mbps PC Card.<br>[2] Connect to the Network Media<br>CARD REMOVAL | 4<br>5 |
| DRIVER INSTALLATION                                                                                                    | 7      |
| DIAGNOSTICS                                                                                                    | 8      |
| Adapter Basic Diagnostics1<br>Network Diagnostics1                                                                      | 9<br>0 |
| TECHNICAL SPECIFICATIONS1                                                                                               | 0      |

# Introduction

#### **General Description**

The 32-bit CardBus 10/100Mbps Fast Ethernet PC Card is a credit-card sized Fast Ethernet adapter for connecting a notebook to an IEEE 802.3 Ethernet network and IEEE 802.3u Fast Ethernet network, it's designed to work with notebooks or handheld computers that with CardBus slots. Inside its compact package, the 32-bit CardBus 10/100Mbps Fast Ethernet PC Card holds the Ethernet controller, network processing interface, RAM for the data buffer a, 68-pin PC Card plug and RJ-45 10/100Mbps Fast Ethernet port. It requires no pre-installation setup -- simply insert the PC Card into the computer's 32-bit CardBus slot.

The 32-bit CardBus 10/100Mbps Fast Ethernet PC Card features LED indicators for 10M Link/Activity, and 100M Link/Activity.

## LED Indicators

The 32-bit CardBus 10/100Mbps Fast Ethernet PC Card provides two LED indicators:

- 1. 10M Link/Activity (10M Link/ACT)
  - This indicator lights green when the RJ-45 port is connected to a 10Mbps Ethernet network, if the indicator blinking green will be transmissing /received data to/from the 10Mbps Ethernet network.

- 2. 100M Link/Activity Indicator (100M Link/ACT)
  - This indicator lights green when the RJ-45 port is connected to a 100Mbps Fast Ethernet network, if the indicator blinking green will be transmissing/received data to/from the 100Mbps Fast Ethernet network.

#### Summary of Features

The 32-bit CardBus 10/100Mbps Fast Ethernet PC Card provides the following features:

- Complies with IEEE 802.3 10BASE-T Ethernet standard
- Complies with IEEE 802.3u 100BASE-TX Fast Ethernet standard
- Complies with ANSI / IEEE 802.3 Auto-Negitiation standard
- Complies with 32-bit CardBus Standard
- Built-in 32KB RAM data buffer
- > Auto-Polarity for UTP/STP cables.
- No manual setup switches -- automatically configured by software
- Low power consumption

- Supported driver list:
  - Microsoft Windows 95/OSR2
  - Microsoft Windows 98
  - Microsoft Windows ME
  - Microsoft Windows NT 4.0
  - Microsoft Windows 2000
  - Microsoft Windows XP
  - Microsoft Windows Vista
  - MS Windows for Workgroup 3.11 (NDIS2)
  - Microsoft Client for DOS (NDIS2)
  - Novell NetWare Client for DOS
  - Novell NetWare v5.0 Server
  - Novell NetWare v4.1x Server
  - Novell NetWare v3.12 Server
  - Novell NetWare Client 32 for DOS/WIN
  - Packet Driver
  - NDIS Driver v2.0 for DOS
  - Linux

# **Card Insertion and Removal**

#### **Card Insertion**

Follow these steps to install the 32-bit CardBus 10/100Mbps Fast Ethernet PC Card:

#### [1] Insert the 32-bit CardBus 10/100Mbps Fast Ethernet PC Card

Find/select an available Type II or Type III 32-bit PC Card slot on your notebook's side or rear panel. Holding the 32-bit CardBus 10/100Mbps Fast Ethernet PC Card with the LED indicator facing up then insert to the 32-bit PC Card slot. Slide the 32-bit CardBus 10/100Mbps Fast Ethernet PC Card all the way into the 32-bit PC Card slot until it reaches a firm stop.

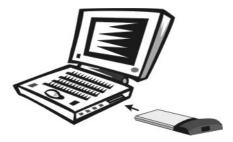

#### [2] Connect to the Network Media

Simply plug one end of the cable (RJ-45 connector) into an available hub/switch port, and plug the other end (RJ-45 connector) into the RJ-45 port of your 32-bit CardBus 10/100Mbps Fast Ethernet PC Card.

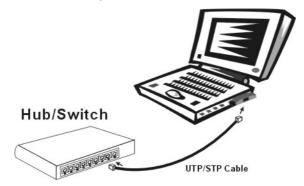

#### Card Removal

Use the computer's PC Card Eject mechanism to unseat the 32-bit CardBus 10/100Mbps Fast Ethernet PC Card from the computer's PC Card slot. The *PC Card* will then protrude from the PC Card slot and you can easily remove the *PC Card* by gripping its protruding end and withdrawing it from the *PC Card* receptacle.

# **Driver Installation**

Before you connect the 32-bit CardBus 10/100Mbps Fast Ethernet PC Card to the network, you have to install the network driver first. The driver for each networking operating system is under a separate directory. A *HELP8139.EXE* file under root directory lists the information and detailed installation procedure of all the available drivers.

Card insertion as described in Chapter "Card Insertion and Removal" must be completed before you proceed with software installation.

#### Windows XP/Vista Installation

The PC card will automatically be detected and install drivers from Windows XP/Vista operating systems, there is no need to use the CD-ROM that is supplied with this PC card. In the event that the PC card cannot be installed with the Windows operating system drivers then, use the driver supplied with this PC card.

# Diagnostics

If you experience any problems with the 32-bit CardBus 10/100Mbps Fast Ethernet PC Card, first verify that the appropriate driver is loaded, that the proper grade of cable is employed for the network connection, and that the supporting hub/switch is functioning properly.

- 1. As certain that the 32-bit CardBus 10/100Mbps Fast Ethernet PC Card is fully and firmly seated in the 32-bit CardBus PC Card slot.
- 2. Check the length and rating of connecting cables.
- Replace the adapter in question with a verified adapter and run *ENCBRSET.BAT* diagnostic tests on the CD-ROM at directory of \Rset\.
- 4. Install the questioned adapter in another notebook PC and run the tests again.

Remove all other PC Card from the notebook PC and run the tests again. If the diagnostic run is abnormal, then there is probably an interrupt number conflict that will have to be resolved manually by a CMOS Setup utility run after you have reinstalled all of the expansion cards.

The Diagnostic Program provides two levels of testing: Adapter Basic Diagnostics and Network Diagnostics.

Adapter Basic Diagnostic does not require substitution of a loopback cable. All procedures of the Adapter test may be carried out with the network cable connection in place.

For the Network Diagnostics, the cable connecting your station with its supporting hub/switch must be in place. Network Diagnostic involves "broadcast" transmission of test packets from the initiator station. The test cannot be fully implemented unless a responder station on the LAN is available to the Network Diagnostics, in order to return the test packets to the initiator station.

To run the Diagnostic Program, proceed with these steps:

#### Adapter Basic Diagnostics

 Insert the 32-bit CardBus 10/100Mbps Fast Ethernet PC Card driver CD in an available drive (here shown as drive D). At the DOS prompt (here shown as >), key in:

> D: \Rset\ENCBRSET.BAT and <Enter>.

The opening screen of the Diagnostic program will appear.

2. Review the reported configuration data before

proceeding to Step 3.

3. The Configuration Data screen also features a Diagnostic Menu. Follow the cues at the foot of the screen to select and run the Adapter Basic Diagnostic program. The adapter function test results will appear onscreen. In the loopback test, test signals are intercepted and reflected at the MAC level without reaching the network cable. If the results are normal, then go ahead to the Network Operation test, starting with Step 4.

#### **Network Diagnostics**

- Insert the 32-bit CardBus 10/100Mbps Fast Ethernet PC Card driver CD into an available drive of an initiator station on your LAN. At the DOS prompt (here shown as >), key in:
  - > D: \Rset\ENCBRSET.BAT and <Enter>.
- Remove the 32-bit CardBus 10/100Mbps Fast Ethernet PC Card driver CD from your station's (the initiator station's) CD-ROM, and insert it into an available drive of a responder station on your LAN. At the DOS prompt (here shown as >), key in:
  - > D: \Rset\ENCBRSET.BAT and <Enter>.

The opening screen of the Diagnostic program will appear onscreen at the responder station. Follow the cues at the foot of the screen to

select and run the Network Diagnostic program. Observe the "Packets Sent" line to see a steadily and rapidly increasing packet count. This will indicate normal transmission onto the LAN, and will be the end of your Diagnostic run.

## **Technical Specifications**

| General                    |                                              |  |
|----------------------------|----------------------------------------------|--|
| Standards                  | IEEE 802.3 10BASE-T Ethernet                 |  |
|                            | IEEE 802.3u 100BASE-TX Fast Ethernet         |  |
|                            | ANSI/IEEE Auto-Negotiation                   |  |
|                            | 32-bit CardBus PC Card                       |  |
| Protocol                   | CSMA/CD                                      |  |
| Data Transfer<br>Rate      | Ethernet: 10Mbps (half-duplex)               |  |
|                            | 20Mbps(full-duplex)                          |  |
|                            | Fast Ethernet: 100Mbps (half-duplex)         |  |
|                            | 200Mbps (full-duplex)                        |  |
| Network<br>Cables          | 10BASE-T: 2-pair UTP Cat. 3,4,5              |  |
|                            | EIA/TIA- 568 100-ohm STP                     |  |
|                            | 100BASE-TX: 2-pair UTP Cat. 5                |  |
|                            | EIA/TIA- 568 100-ohm STP                     |  |
| Physical and Environmental |                                              |  |
| Temperature                | Operating: 0° ~ 50° C, Storage: -10° ~ 70° C |  |

| Humidity | Operating: 10% ~ 90%, Storage: 5% ~ 90% |
|----------|-----------------------------------------|
| EMI:     | FCC Class B, CE Mark B, VCCI-B          |

# **Limited Warranty**

TRENDware warrants its products against defects in material and workmanship, under normal use and service, for the following lengths of time from the date of purchase.

#### TE100-PCBUSR – 5 Years Warranty

If a product does not operate as warranted above during the applicable warranty period, TRENDware shall, at its option and expense, repair the defective product or part, deliver to customer an equivalent product or part to replace the defective item, or refund to customer the purchase price paid for the defective product. All products that are replaced will become the property of TRENDware. Replacement products may be new or reconditioned.

TRENDware shall not be responsible for any software, firmware, information, or memory data of customer contained in, stored on, or integrated with any products returned to TRENDware pursuant to any warranty.

There are no user serviceable parts inside the product. Do not remove or attempt to service the product by any unauthorized service center. This warranty is voided if (i) the product has been modified or repaired by any unauthorized service center, (ii) the product was subject to accident, abuse, or improper use (iii) the product was subject to conditions more severe than those specified in the manual.

Warranty service may be obtained by contacting TRENDware office within the applicable warranty period for a Return Material Authorization (RMA) number, accompanied by a copy of the dated proof of the purchase. Products returned to TRENDware must be pre-authorized by TRENDware with RMA number marked on the outside of the package, and sent prepaid, insured and packaged appropriately for safe shipment.

WARRANTIES EXCLUSIVE: IF THE TRENDWARE PRODUCT DOES NOT OPERATE AS WARRANTED ABOVE, THE CUSTOMER'S SOLE REMEDY SHALL BE, AT TRENDWARE'S OPTION, REPAIR OR REPLACEMENT. THE FOREGOING WARRANTIES AND REMEDIES ARE EXCLUSIVE AND ARE IN LIEU OF ALL OTHER WARRANTIES, EXPRESSED OR IMPLIED, EITHER IN FACT OR BY OPERATION OF LAW, STATUTORY OR OTHERWISE, INCLUDING WARRANTIES OF MERCHANTABILITY AND FITNESS FOR A PARTICULAR PURPOSE. TRENDWARE NEITHER ASSUMES NOR AUTHORIZES ANY OTHER PERSON TO ASSUME FOR IT ANY OTHER LIABILITY IN CONNECTION WITH THE SALE, INSTALLATION MAINTENANCE OR USE OF TRENDWARE'S PRODUCTS.

TRENDWARE SHALL NOT BE LIABLE UNDER THIS WARRANTY IF ITS TESTING AND EXAMINATION DISCLOSE THAT THE ALLEGED DEFECT IN THE PRODUCT DOES NOT EXIST OR WAS CAUSED BY CUSTOMER'S OR ANY THIRD PERSON'S MISUSE, NEGLECT, IMPROPER INSTALLATION OR TESTING, UNAUTHORIZED ATTEMPTS TO REPAIR OR MODIFY, OR ANY OTHER CAUSE BEYOND THE RANGE OF THE INTENDED USE, OR BY ACCIDENT, FIRE, LIGHTNING, OR OTHER HAZARD.

LIMITATION OF LIABILITY: TO THE FULL EXTENT ALLOWED BY LAW TRENDWARE ALSO EXCLUDES FOR ITSELF AND ITS SUPPLIERS ANY LIABILITY. WHETHER BASED IN CONTRACT OR TORT NEGLIGENCE), FOR INCIDENTAL. (INCLUDING CONSEQUENTIAL. INDIRECT. SPECIAL. OR PUNITIVE DAMAGES OF ANY KIND, OR FOR LOSS OF REVENUE OR PROFITS, LOSS OF BUSINESS, LOSS OF INFORMATION OR DATE. OR OTHER FINANCIAL LOSS ARISING OUT OF OR IN CONNECTION WITH THE SALE, INSTALLATION, MAINTENANCE, USE, PERFORMANCE, FAILURE, OR INTERRUPTION OF THE POSSIBILITY OF SUCH DAMAGES, AND LIMITS ITS LIABILITY TO REPAIR, REPLACEMENT, OR REFUND OF THE PURCHASE PRICE PAID, AT TRENDWARE'S OPTION. THIS DISCLAIMER OF LIABILITY FOR DAMAGES WILL NOT BE AFFECTED IF ANY REMEDY PROVIDED HEREIN SHALL FAIL OF ITS ESSENTIAL PURPOSE.

**Governing Law**: This Limited Warranty shall be governed by the laws of the state of California.

AC/DC Power Adapter, Cooling Fan, and Power Supply carry 1 Year Warranty

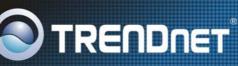

#### **TRENDnet** Technical Support

#### US · Canada

Toll Free Telephone: 1(866) 845-3673 24/7 Tech Support

Europe (Germany · France · Italy · Spain · Switzerland · UK)

Toll Free Telephone: +00800 60 76 76 67

English/Espanol - 24/7 Francais/Deutsch - 11am-8pm, Monday - Friday MET

#### Worldwide

Telephone: +(31) (0) 20 504 05 35

English/Espanol - 24/7 Francais/Deutsch - 11am-8pm, Monday - Friday MET

#### **Product Warranty Registration**

Please take a moment to register your product online. Go to TRENDnet's website at http://www.trendnet.com/register

TRENDNET 20675 Manhattan Place Torrance, CA 90501 USA

Copyright ©2007. All Rights Reserved. TRENDnet.

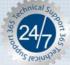